# **ORNTDLL Version 1.0** 8/92

This DLL was written because I had a Borland ObjectVision application that had two forms to print, one portrait and one landscape. Unfortunately ObjectVision forced me to use its menu to change orientation and I wanted to print a number of forms at once. I needed a function to switch automatically. So I set out to write a DLL that had a few printer controlling features that I though I could use.

The functions are:

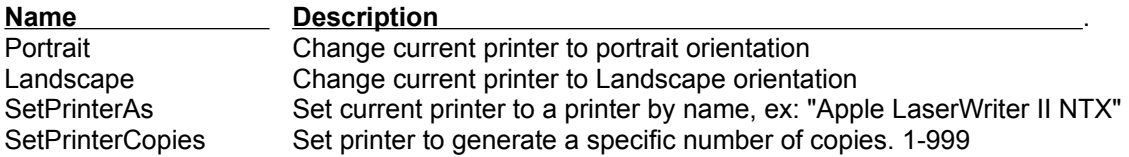

Please note that not all printers can support landscape orientation or a number of copies feature. This DLL *does not* warn you if a printer can't support a particular setting. If the DLL doesn't seem to work, use the Control Panel's Printer setup option to check the options available for a particular printer.

## **Functions:**

### ■■■■■■■■■■■■■■■■■■■■■■■■■■■■■■■■■

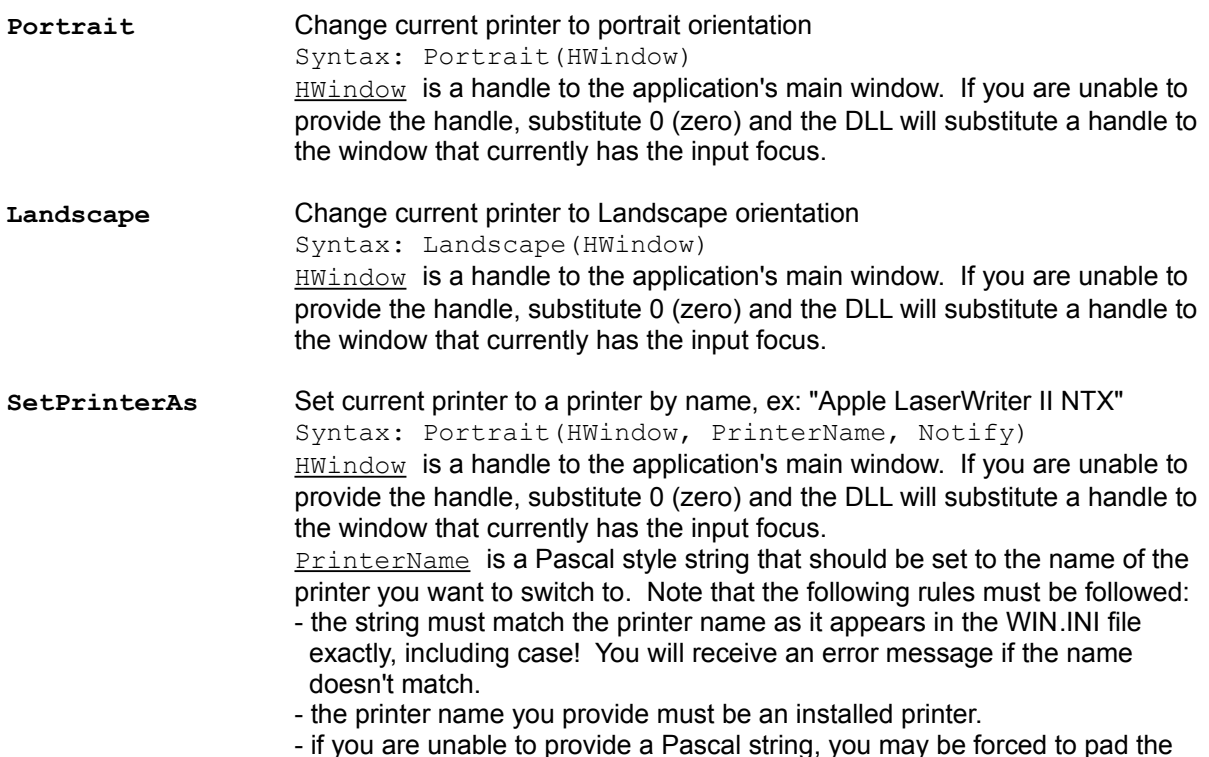

 printer name on the left with spaces: ex: ObjectVision passes the string as a C string and the printer name must be passed as

" Apple LaserWriter II NTX"

 $Notify is an integer used to set a flag. Set this value to "1" to have the$ </u> DLL notify the user that the current printer was changed. The user is only notified if the operation is sucessful.

**SetPrinterCopies** Set printer to generate a specific number of copies. 1-999 Syntax: Portrait(HWindow, NumberOfCopies, Notify) HWindow is a handle to the application's main window. If you are unable to provide the handle, substitute 0 (zero) and the DLL will substitute a handle to the window that currently has the input focus. NumberOfCopies is an integer used to set the number of copies. It must be within the values of 1 to 999.  $Notify is an integer used to set a flag. Set this value to "1" to have the$ </u> DLL notify the user that the number of copies has been changed. The user is told of the change whether it worked or not.

## **Using in Applications:**

#### ■■■■■■■■■■■■■■■■■■■■■■■■■■

#### **ObjectVision**:

To use with ObjectVision you MUST register the functions as in: *You can register the functions when the form is opened or you can include it in the event tree for the stack.*

```
@REGISTER("@Landscape","y","Set Printer to Landscape","orntdll.dll","Landscape",1)
@REGISTER("@Portrait","y","Set Printer to Portrait","orntdll.dll","Portrait",1)
@REGISTER("@SetPrinterAs","yCI","Select a printer by name, notify user
        1/0","orntdll.dll","SetPrinterAs",1)
@REGISTER("@SetPrinterCopies","yII","Select a printer by name, notify user
 1/0","orntdll.dll","SetPrinterCopies",1)
```
To use the functions, include one of the following in your event tree:

```
@Portrait
@Landscape
@SetPrinterAs(" HP LaserJet Series II",1)
              |--------------------- |
                       | | \-- "1" to notify user of printer change 
                                      "0" not to notify user
 | |
                       | \-- Use the device name AS IT APPEARS in WIN.INI exactly!
 | 
              \-- This space is required
                 it is caused because ObjectVision wants to use "C" strings
                 and I used Pascal strings
@SetPrinterCopies(10, 0)
                 | |
                | \ \rangle -- "1" to notify user of printer change
                      "0" not to notify user
 |
                 \-- Number of copies. This can be a variable
```
Don't be concerned that ObjectVision doesn't seem to pass the HWindow parameter. The "y" in the parameter list, when the functions are registered, tells ObjectVision to automatically include this value.

#### **Programmer:**

If you like this DLL, have questions, comments, or would like to contribute code to the DLL or an example of how to use the DLL with a particular application please contact me.

 The Ohio State University Phone: (614) 292-1741 College of Business Fax: (614) 292-1651 Computing Services Center

Jeffrey R. Price **EMail: Price.9@OSU.EDU**